# **IIO** HeartOut

# **HOW TO AUDITION**

## DOWNLOAD THE APP

 **Go to the app store and download the HeartOut app on any smart phone. Create a new account or Login.**

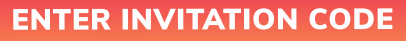

 **Go to "Private auditions and click on "New Audition". You will need the Invitation code provided by your organizer and your unique ID Number to audition.**

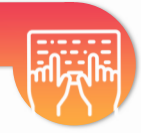

OREC

#### RECORDING TEST

**3 On your audition page, you will be able to "Try a Recording Test" to check your positioning in the frame, the distance from the device for best audio clarity, and more. Recording tests do not get saved!**

#### RECORD AND SUBMIT

**4**

**2**

**1**

**Follow the instructions in the app to record your audition videos. When you are ready, select your best take and submit your audition!**

#### IMPORTANT!

**5 Auditions on the HeartOut app are recorded under the same conditions as a live performance - no option to pause the recording or edit the video. Simply start recording and play your HeartOut!**

### **For assistance go to [HeartOut.io](https://heartout.io/)**